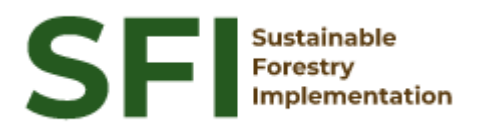

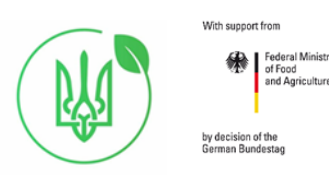

**NFI Report SFI/SNFI/2023**

# **Автоматизована методологія визначення лісу/не лісу для вибіркових ділянок національної інвентаризації лісів**

**Aндрій Шамрай**

Kиїв, грудень 2023

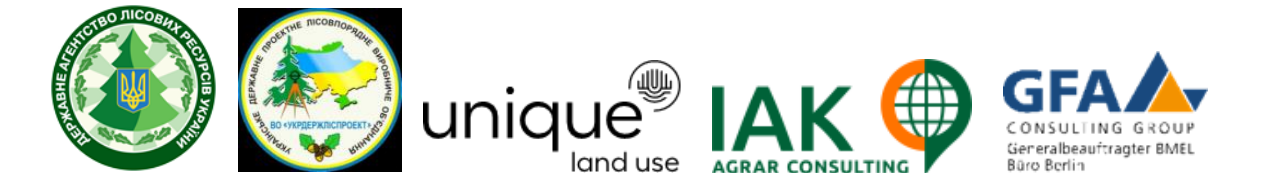

## **About the Project "Sustainable Forestry Implementation" (SFI)**

The project "Technical Support to Forest Policy Development and National Forest Inventory Implementation" (SFI) is a project established in the framework of the Bilateral Cooperation Program (BCP) of the Federal Ministry of Food and Agriculture of Germany (BMEL) with the Ministry of Environment and Natural Resources of Ukraine (MENR). It is a continuation of activities started in the forest sector within the German-Ukrainian Agriculture Policy Dialogue (APD) forestry component.

The Project is implementing based on an agreement between GFA Group, the general authorized executor of BMEL, and the State Forest Resources Agency of Ukraine (SFRA) since October 2021. On behalf of GFA Group, the executing agencies - Unique land use GmbH and IAK Agrar Consulting GmbH - are in charge of the implementation jointly with SFRA.

The project aims to support sustainable forest management planning in Ukraine and has a working focus on the results in the Forest Policy and National Forest Inventory.

#### **Author**

Andrii Shamrai

#### **Disclaimer**

This paper is published with assistance of SFI but under the solely responsibility of the author Andrii Shamrai under the umbrella of the Sustainable Forestry Implementation (SFI). The whole content, particularly views, presented results, conclusions, suggestions or recommendations mentioned therein belong to the authors and do not necessarily coincide with SFI's positions.

**Contacts** Troitska Str. 22-24, Irpin, Kyiv region +38 (067) 964-77-02

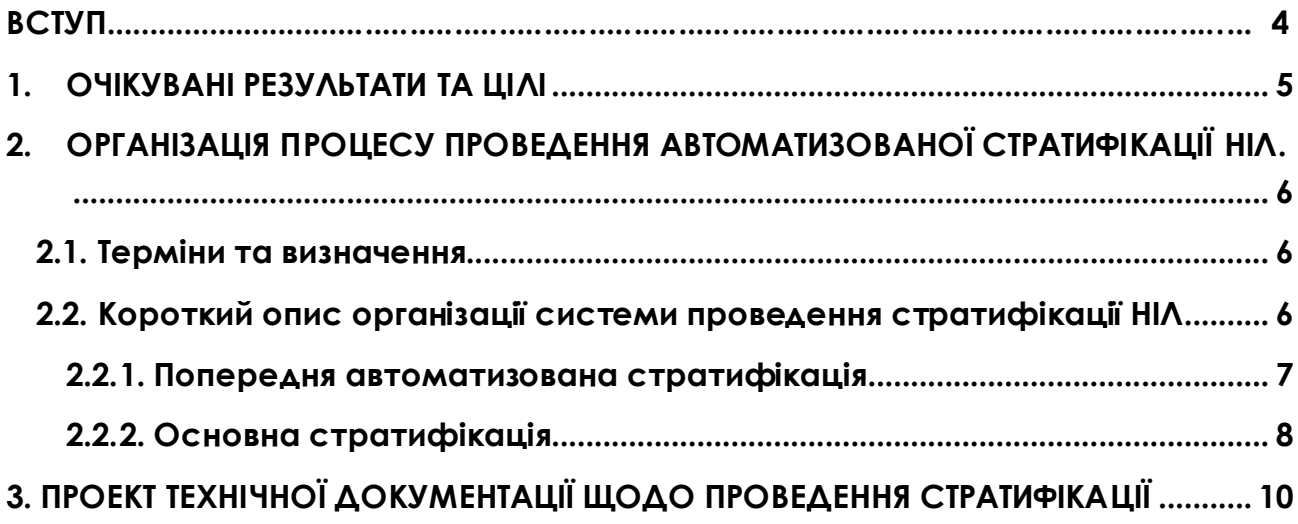

# <span id="page-3-0"></span>**ВСТУП**

Цей підсумковий звіт описує зміст виконаних завдань, відповідно до технічного завдання про автоматизовану методологію ідентифікації лісових та нелісових земель для ділянок національної інвентаризації лісів (НІЛ).

Звіт включає зведену інформацію про результати виконаної роботи за напрямками:

- підготовлено Положення щодо проведення стратифікації інвентаризаційних ділянок національної інвентаризації лісів;
- розроблені рекомендації для автоматизованої класифікації ділянок національної інвентаризації лісів на основі використання Геоінформаційної системи управління лісовими ресурсами України ВО «Укрдержліспроект» [\(https://gis.lisproekt.gov.ua/portal/apps/sites/#/gis-lisproekt](https://gis.lisproekt.gov.ua/portal/apps/sites/#/gis-lisproekt));
- розроблені рекомендації для програми OpenForis [\(https://openforis.org/](https://openforis.org/)), включаючи налаштування структури опитувальних форм та валідацію даних, тоді як програма Collect [\(https://openforis.org/tools/collect/](https://openforis.org/tools/collect/)) у поєднанні з Google Earth Pro [\(https://www.google.com/intl/ru\\_ALL/](https://www.google.com/intl/ru_ALL/%20earth/versions/)  [earth/versions/](https://www.google.com/intl/ru_ALL/%20earth/versions/)) забезпечує наземні спостереження та оцінку стану лісових ресурсів за допомогою високоякісних супутникових знімків з географічною інформацією.
- розроблені рекомендації аналізу даних класифікації видів земельного покриву зібраних даних у Collect Earth Pro, використовуючи вбудований додаток OpenForis SAIKU Analysis.

# <span id="page-4-0"></span>**1. ОЧІКУВАНІ РЕЗУЛЬТАТИ ТА ЦІЛІ**

Попередня класифікація (відповідний український термін - стратифікація) ділянок інвентаризації з використанням даних дистанційного зондування Землі (ДЗЗ) на лісові/нелісові ділянки є обов'язковою частиною обстеження НІЛ. На сьогоднішній день цей процес є стандартним для всіх НІЛ, спрямований на скорочення обсягу польових робіт і, як правило, забезпечується ручною експертною інтерпретацією місцезнаходження кожної пробної площі НІЛ в межах або поза межами лісового масиву, коли точкова сітка центрів ділянок НІЛ накладається на супутникові знімки з високою роздільною здатністю.

Стратифікація проводиться відповідно до Порядку проведення НІЛ [1] та вимог технічної документації НІЛ, затвердженої ВО «Укрдержліспроект» [2], як відповідальною організацією з проведення НІЛ Державного агентства лісових ресурсів України (Держлісагентство). Вона передбачає попередню та повторну стратифікацію з різними типами ДЗЗ, а також програмним забезпеченням, що використовується. Обидві класифікації досі проводилися вручну і займають багато часу.

Держлісагентство планує запровадити єдину лісову веб-платформу для інтеграції різних видів лісової інформації та охоплення всіх лісів України, як це передбачено Стратегією державного управління лісовим господарством до 2035 року [3]. Дані та результати НІЛ розглядаються як необхідні для цієї лісової веб-платформи. Інтеграція даних лісовпорядкування, даних державного земельного кадастру, лісових масок розроблених науковими організаціями, даних ДЗЗ та НІЛ також відкриває можливості для автоматизації використання інформації НІЛ, зокрема, для попередньої класифікації лісових ділянок.

Очікується, що запровадження автоматизованої процедури стратифікації ділянок НІЛ дозволить, з одного боку, підвищить якість класифікації ділянок за рахунок використання більшої кількості типів ДЗЗ та ГІС-карт, а з іншого скоротить час роботи експерта для контролю за індикативними ділянками, які потребують перевірки.

# <span id="page-5-0"></span>**2. ОРГАНІЗАЦІЯ ПРОЦЕСУ ПРОВЕДЕННЯ АВТОМАТИЗОВАНОЇ СТРАТИФІКАЦІЇ НІЛ**

#### <span id="page-5-1"></span>**2.1. Терміни та визначення**

**Геоінформаційної системи управління лісовими ресурсами України ВО «Укрдержліспроект»** - комплексна система, призначена для збору, зберігання, аналізу та використання географічних даних з метою ефективного управління лісовими ресурсами України.

**Проект OpenForis** – це набір безкоштовних та відкритих програмних інструментів, які сприяють гнучкому та ефективному збору, аналізу та звітуванню даних.

**OpenForis Collect** - це програмний інструмент для збору даних у полі, призначений для ведення теренних інвентаризацій, експедицій та наукових досліджень. Він дозволяє створювати і керувати анкетами, збирати дані на мобільних пристроях та експортувати їх для подальшого аналізу. Collect також має вбудовані можливості для валідації даних та покращення якості даних у реальному часі.

**Google Earth Pro** - це розширена версія програми Google Earth, яка надає додаткові можливості для візуалізації географічних даних і виконання аналізу геопросторової інформації. Вона має більш широкий набір функцій порівняно з безкоштовною версією Google Earth, зокрема, вона дозволяє завантажувати більшу кількість даних, виконувати вимірювання та використовувати розширені інструменти для створення візуальних ефектів. Google Earth Pro широко використовується в географічних дослідженнях, плануванні маршрутів, візуалізації геоданих та інших сферах.

**OpenForis SAIKU Analyses** - це інструмент для аналізу даних, який входить у склад платформи OpenForis. Він дозволяє користувачам виконувати різноманітні аналітичні операції з даними, зокрема, створювати звіти, візуалізації та діаграми на основі зібраних даних. SAIKU Analyses допомагає в розумінні та інтерпретації інформації, отриманої в результаті теренних інвентаризацій та експедицій, що здійснюються за допомогою платформи OpenForis.

#### <span id="page-5-2"></span>**2.2. Короткий опис організації системи проведення стратифікації НІЛ**

Стратифікація складається із попередньої автоматизованої та напівавтоматизованої с основної стратифікації, та супутніх процесів із підготовки схеми класифікації та проекту основної класифікації (рис. 1).

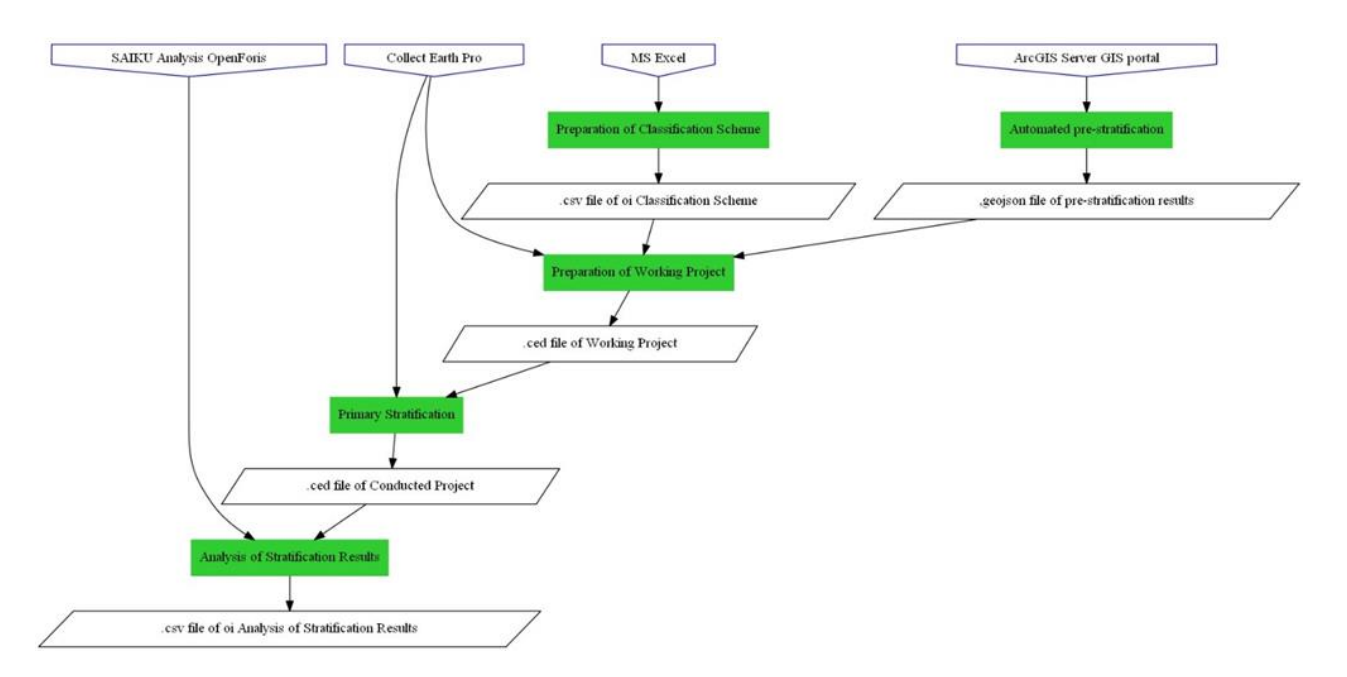

#### Рисунок 1. Схема проведення стратифікації

З метою підготовки персоналу для проведення стратифікації був розроблений спеціалізований модуль в системі навчального он-лайн курсу з НІЛ ([https://nfi](https://nfi-lms.pp.ua/login/index.php)[lms.pp.ua/login/index.php\)](https://nfi-lms.pp.ua/login/index.php).

#### <span id="page-6-0"></span>**2.2.1. Попередня автоматизована стратифікація**

Попередня стратифікація виконується спеціальними програмними засобами (сервісами), розробленими для ГІС-порталу управління лісовими ресурсами. Відповідні програмні засоби протестовані та рекомендовані для проведення стратифікації ділянок НІЛ 2024 року.

Портал містить інформаційні шари, - лісовпорядні картографічні матеріали та інформацію публічної карти земельного кадастру, що дозволяє ідентифікувати інвентаризаційні ділянки, що лежать в межах земельних лісових ділянок, відповідно до чинних лісовпорядних та землевпорядних матеріалів.

Програмними засобами ГІС-порталу інвентаризаційні ділянки (їх центри) попередньо класифікують як лісові якщо вони знаходяться в межах земель лісогосподарського призначення згідно чинних лісовпорядних чи землевпорядних матеріалів.

З використанням сервісів ГІС-порталу, інвентаризаційні ділянки (їх центри) можна отримати також додаткові наступні атрибути:

адміністративна територія (область, район, обєднана територіальна громада); природно-кліматична зона; категорія земель; форма власності; лісовпорядна інформація: лісогосподарське підприємство, квартал, таксаційний виділ; віднесення до території природно-заповідного фонду; віднесення до територій Смарадової мережі; віднесення лісів до категорій природності (праліси, квазіпраліси, природні, напівприродні ліси); тип ґрунту.

За результатами використання програмних засобів/сервісів ГІС-порталу автоматично формується електронний файл (.csv, .geojson) результатів попередньої стратифікації.

#### <span id="page-7-0"></span>**2.2.2. Основна стратифікація**

Основна стратифікація проводиться у програмі Collect Earth Pro. Collect Earth Pro використовує інтерфейс Google Earth Pro в поєднанні з HTML-формами для введення даних.

Класифікаційна схема (survey design), що використовується для основної стратифікації інвентаризаційних ділянок складається із трьох рівнів: двох основних рівнів класифікації земельного покриву та третього додаткового рівня деталізації для низки категорій другого (табл. 1).

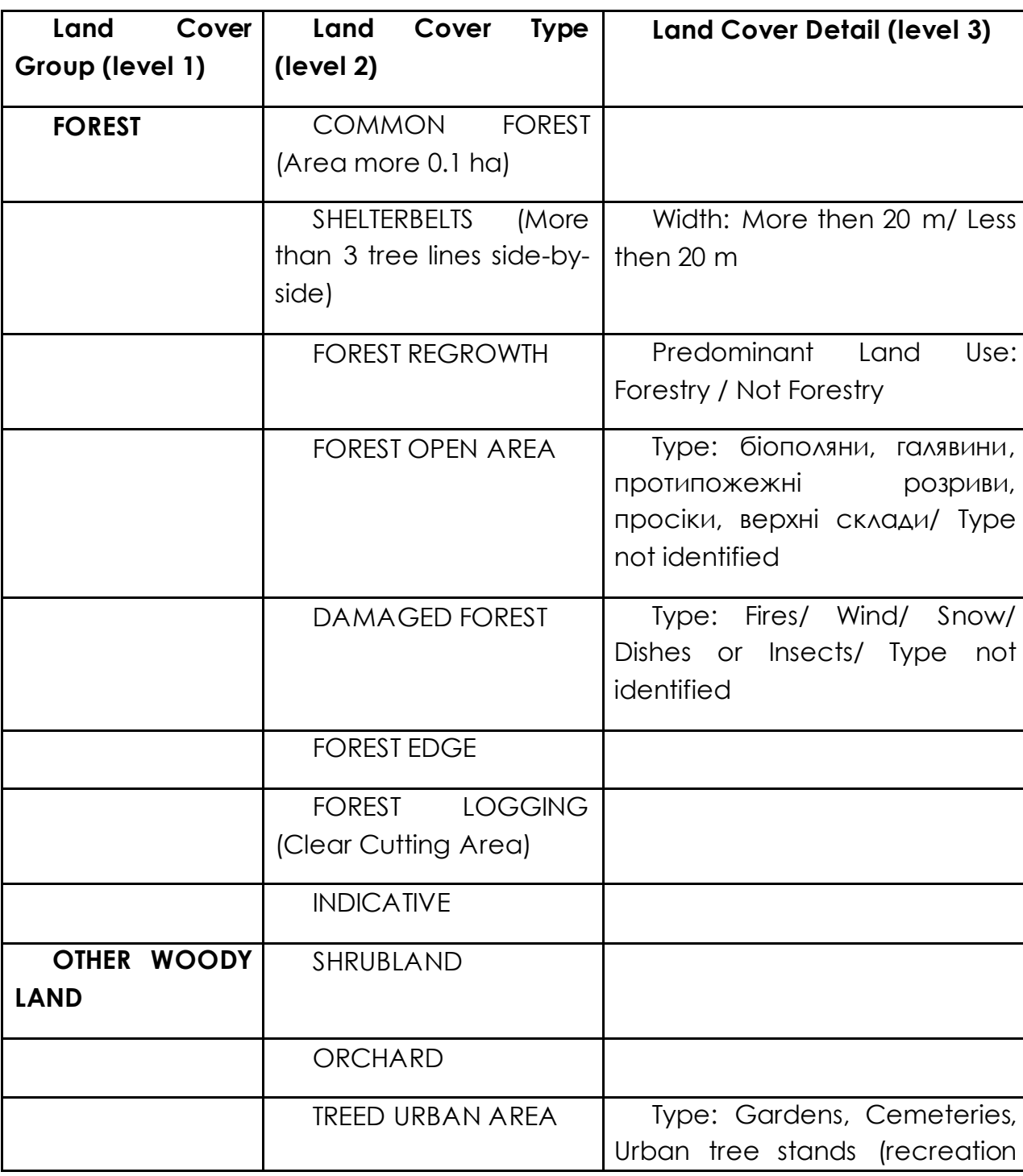

Таблиця 1 - Схема класифікації земельного покриву при основній стратифікації

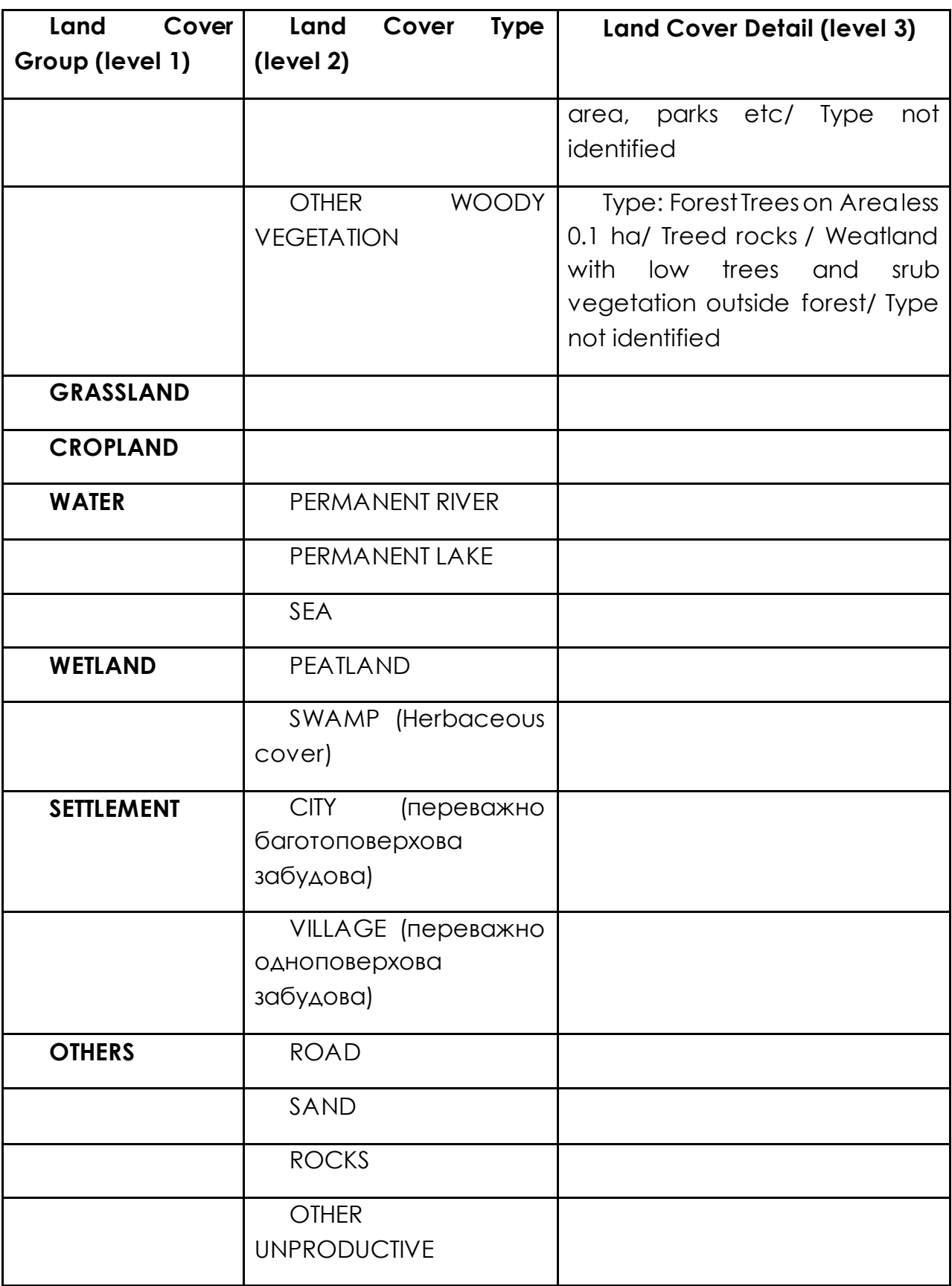

# <span id="page-9-0"></span>**3. ПРОЕКТ ТЕХНІЧНОЇ ДОКУМЕНТАЦІЇ ЩОДО ПРОВЕДЕННЯ СТРАТИФІКАЦІЇ**

Order of the UKRAINIAN STATE FOREST MANAGEMENT PLANNING ASSOCIATION  $from$   $\_\_\_\_\_\_\_\_\_\_\_\_\_\_$ 

### **Regulations on stratification of inventory plots of the national forest inventory** /DRAFT/

#### **Basic concepts Objectives**

Conducting sampling and statistical surveys involves a combined approach that uses the stratification of inventory plots and field surveys of quantitative and qualitative characteristics of forests of the general population in forest inventory plots [11. Procedure].

Stratification of inventory plots is the process of classifying inventory plots based on remote sensing data (hereinafter referred to as remote sensing) for their location within forests and other forested areas with the formation of a list of forest, non-forest and indicative forest inventory plots [2. Procedure].

Inventory plots classified during stratification as forest inventory plots or indicative forest inventory plots shall be subject to a field survey to determine whether they are forest inventory plots [11. Procedure].

#### **Performers**

Engineers (taxation engineers) of I and II categories of the Center of National Forest Inventory of the State Enterprise "Ukrderzhlisproekt"

#### **Regulatory and legal acts governing stratification**

In accordance with the Procedure for conducting national inventory, preparatory work for the national forest inventory includes stratification of inventory plots.

#### **Document flow**

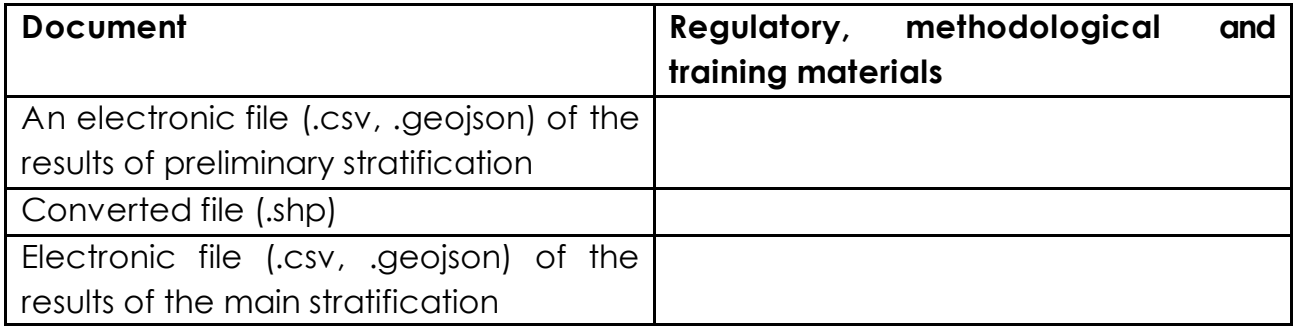

### *Application software*

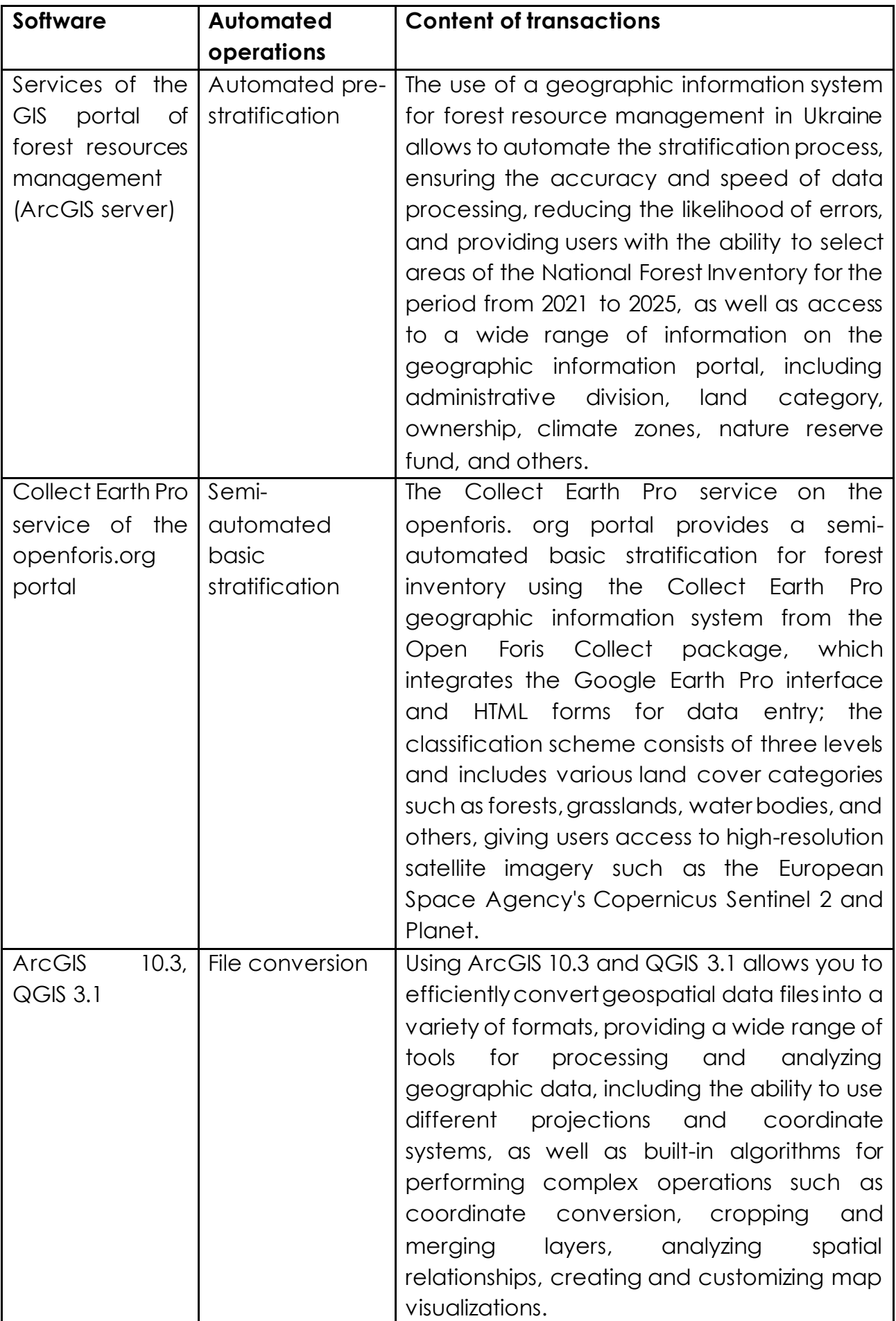

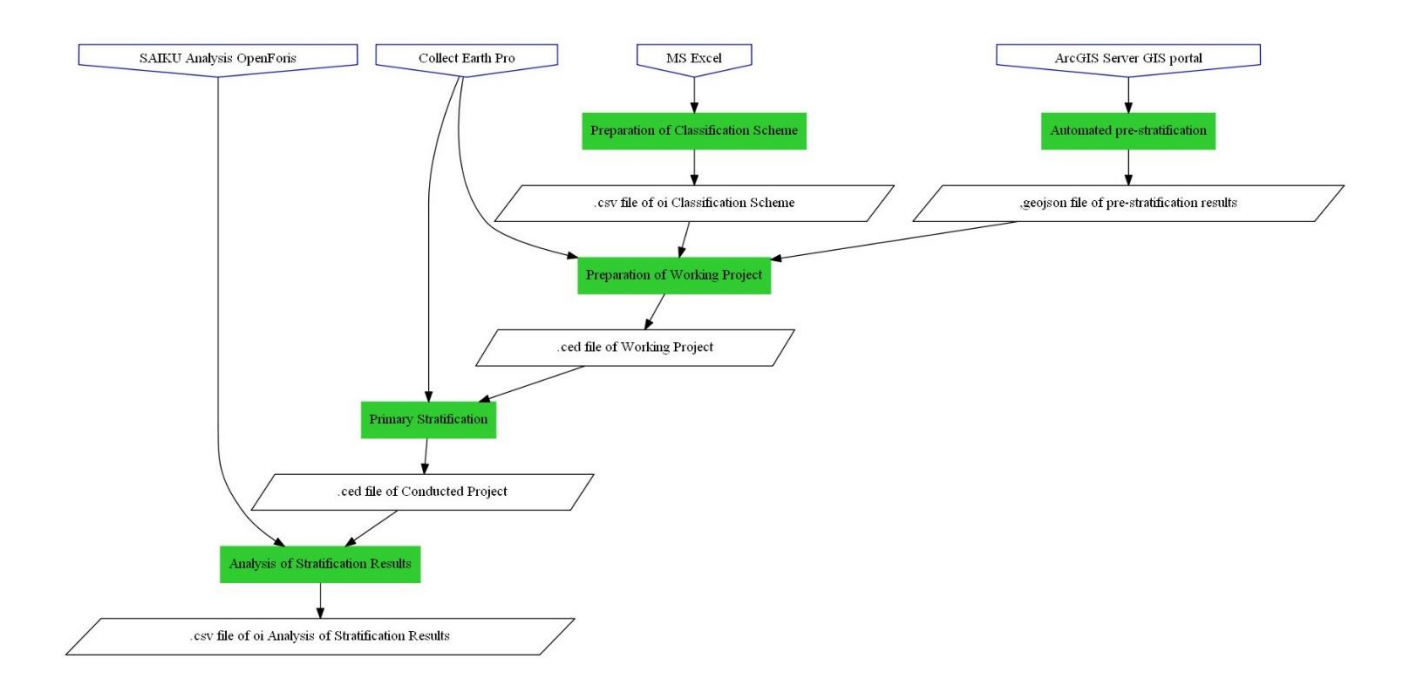

#### **Brief description of the process**

#### **Preliminary stratification**

The preliminary stratification is performed by special software tools (services) developed for the GIS portal of forest resources management, which operates in the ArcGIS server 10.3 environment.

The portal contains the entire network of inventory plots of the NIF by years. The portal contains information layers - forestry cartographic materials and information from the public map of the land cadastre, which allows to identify inventory plots lying within the boundaries of land forest plots in accordance with the current forestry and land management materials.

The software tools of the GIS portal pre-classify inventory plots (their centers) as forests if they are located within the boundaries of forestry lands according to the current forestry or land management materials.

Using the services of the GIS portal, inventory plots (their centers) can also be provided with the following additional attributes

- administrative territory (oblast, rayon, united territorial community)
- natural and climatic zone;
- land category,
- form of ownership;
- forest management information: forestry enterprise, quarter, taxation allocation,
- classification as part of a nature reserve fund;
- assignment to the territories of the Smart Grid network
- classification of forests into naturalness categories (virgin forests, quasi-virgin forests, natural forests, semi-natural forests);

- soil type.

Based on the results of using the GIS portal software tools/services, an electronic file (.csv, .geojson) of the preliminary stratification results is automatically generated.

#### **Main stratification**

The main stratification is performed in the Collect Earth Pro program from the Open Foris Collect package (Google Chrome is recommended - download page http://www.openforis.org/tools/collect.html).

Collect Earth Pro uses the Google Earth Pro interface in combination with HTML forms for data entry. The forms are customized according to the classification scheme below. Collect Earth Pro provides access to the use of high-resolution satellite imagery, such as the European Space Agency's Copernicus Sentinel 2 and Planet.

The classification scheme (survey design) used for the main stratification of inventory plots consists of three levels: two main levels of land cover classification and a third additional level of detail for a number of categories of the second level (Table 3).

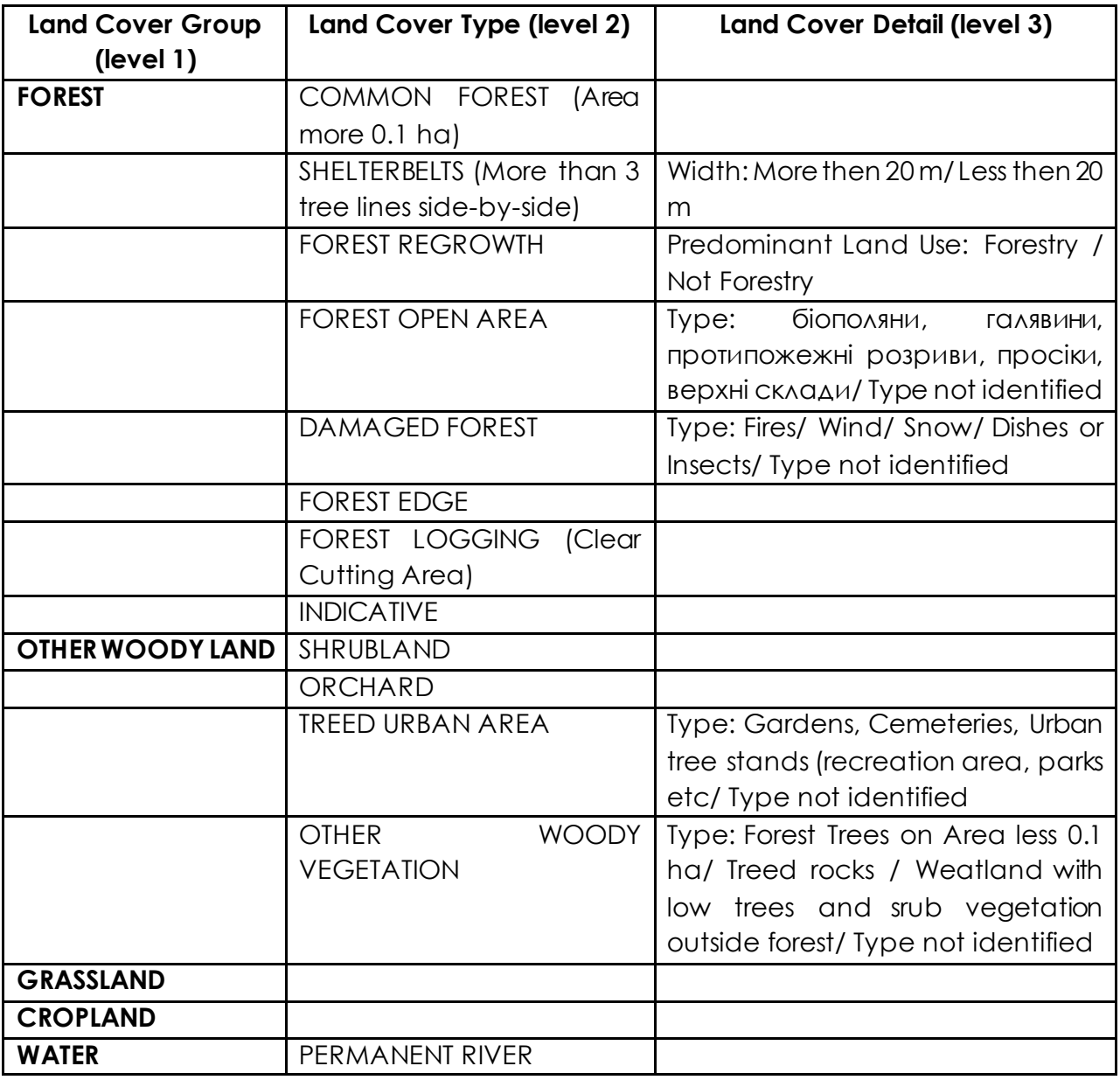

Table 3 - Scheme of land cover classification in the main stratification

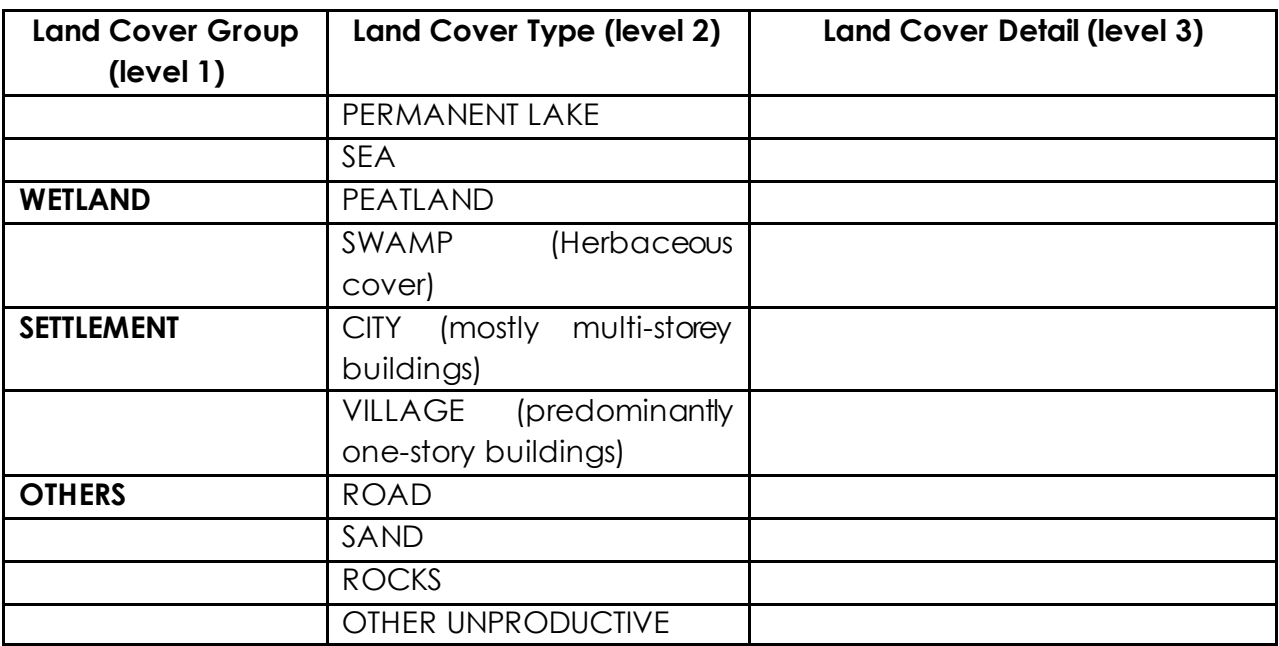

The view of the Collect Earth Pro program window for classifying a forest inventory plot is shown in Figure 1. The upper part of the program window displays the attributes obtained from the results of automated classification, which serve as reference data for making a decision on classifying the inventory plot as forest. In case of selecting the first level classification units, performers must define the second level classification unit, and for some attributes also the third level classification unit.

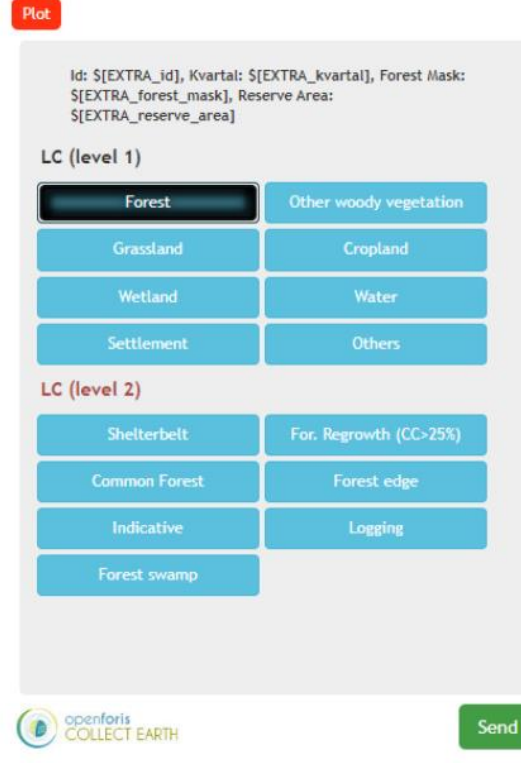

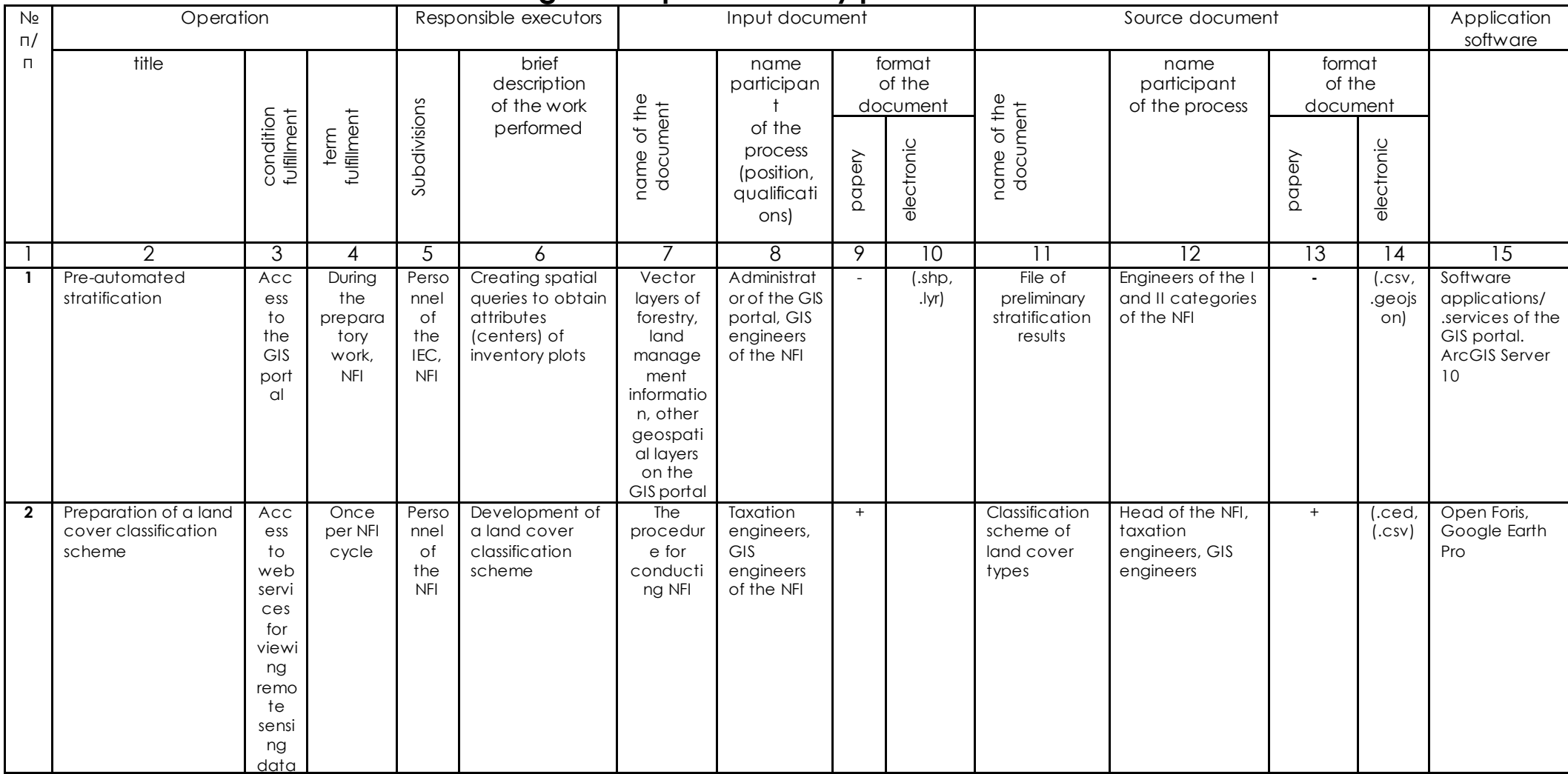

### **Technological map of inventory plots stratification**

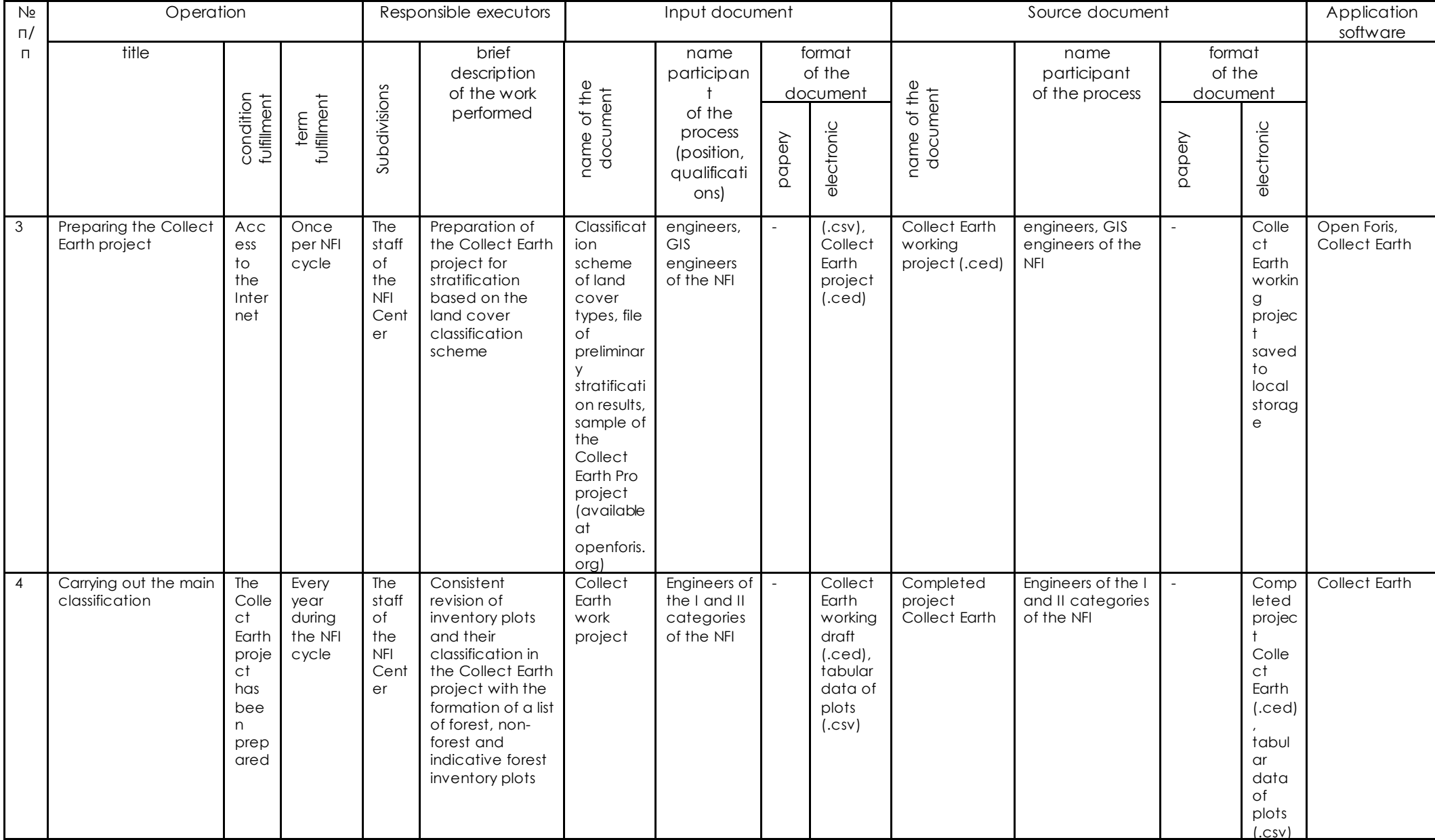

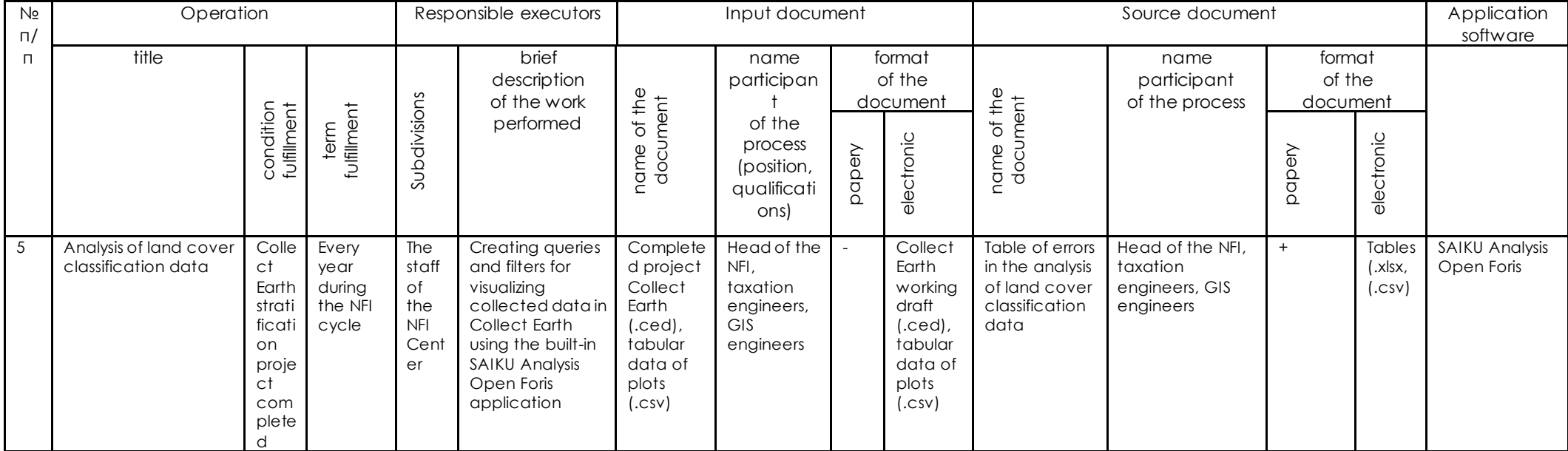

### **List of accepted abbreviations**

Remote sensing data - data on land surface sensing objects recorded by aerospace and ground-based means using the properties of electromagnetic waves emitted, reflected or scattered by the sensed objects

- **NFI** national forest inventory
- **CNIL** Center for National Forest Inventory of the State Enterprise "Ukrderzhlisproekt"

**FIP** Procedure - Procedure for conducting national forest inventory

**ICC** - Information and Computing Center of the State Enterprise "Ukrderzhlisproekt"

# **Annex 1. Land Cover Atlas used in stratification**

#### **Forest**

Shelterbelt

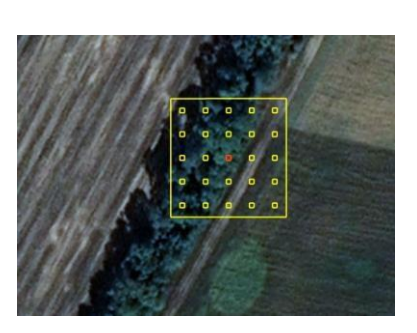

Forest Regrowth

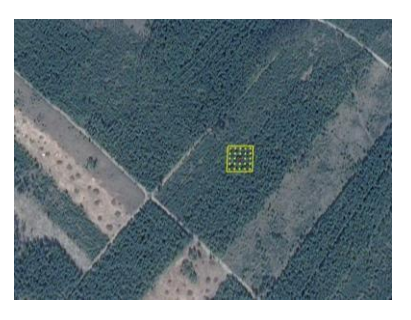

Urban Forest

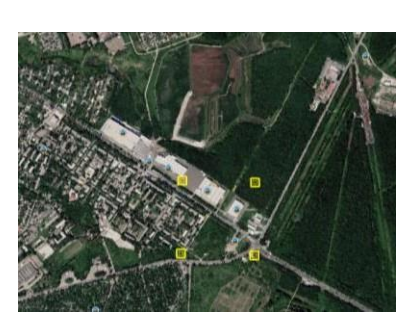

Common forest

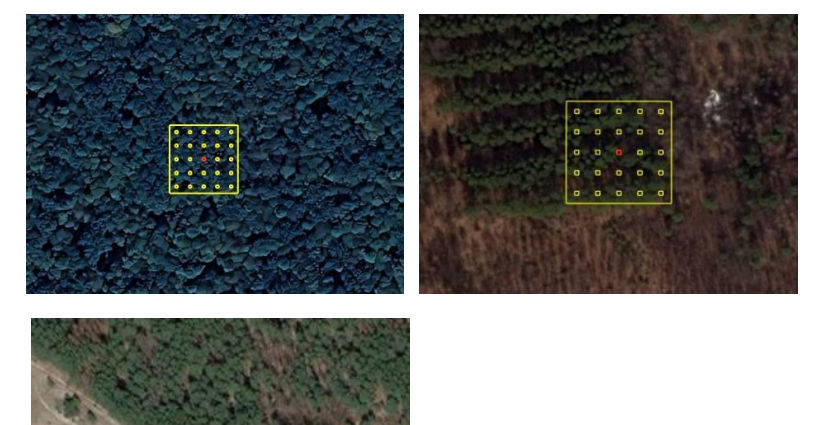

Forest edge

#### Damaged Forest

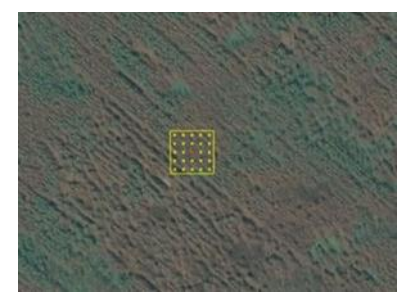

#### **OTHER WOODY LAND**

Shrubland

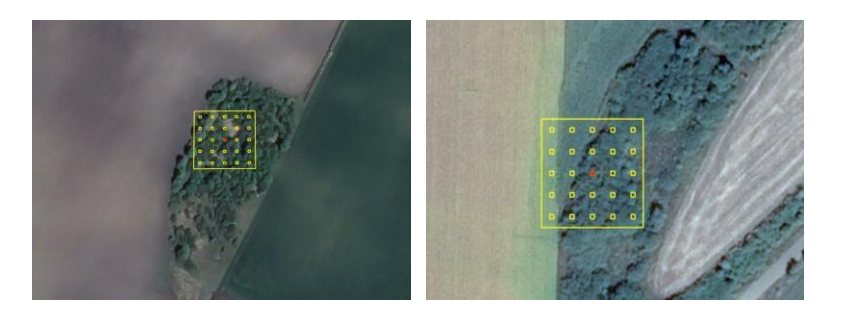

Orchard

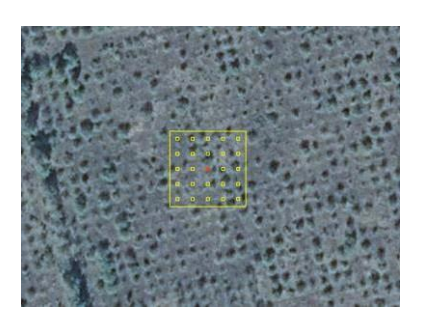

Garden Trees

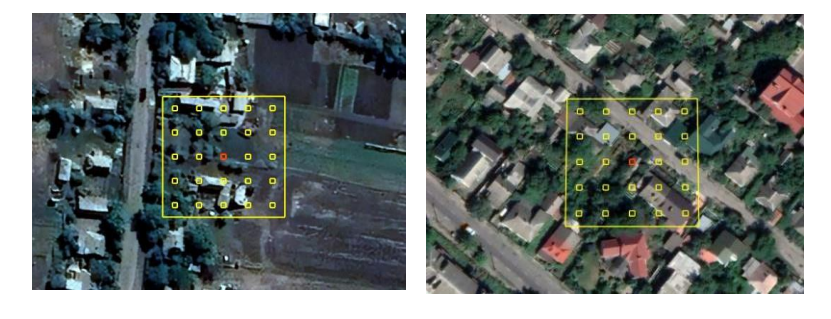

OWV

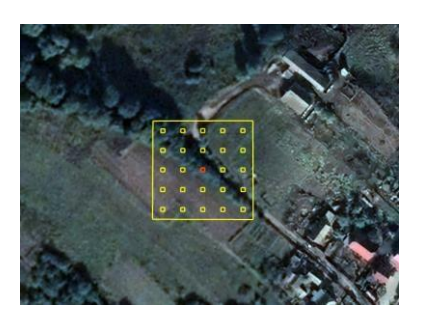

#### **Grassland**

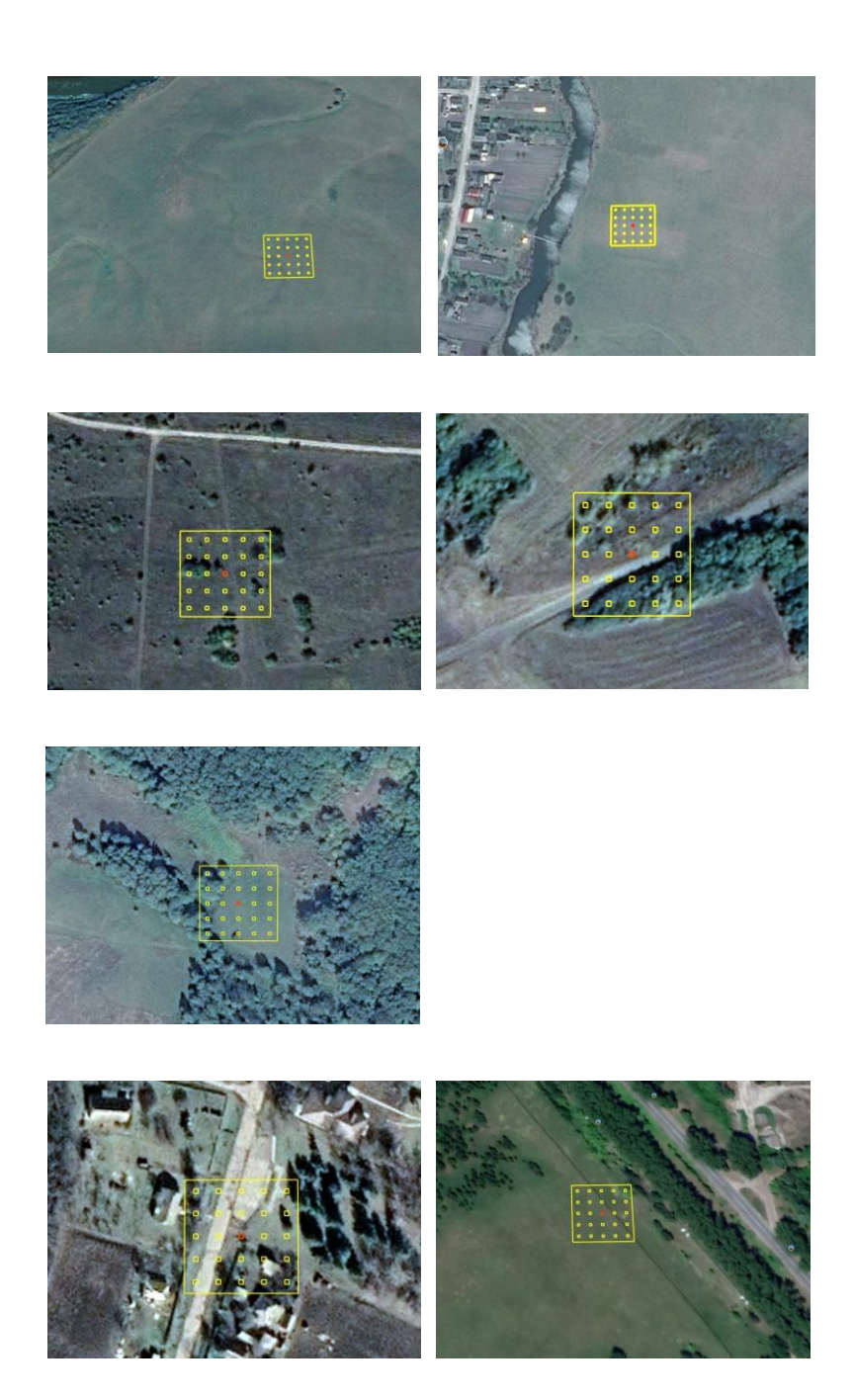

#### **Cropland**

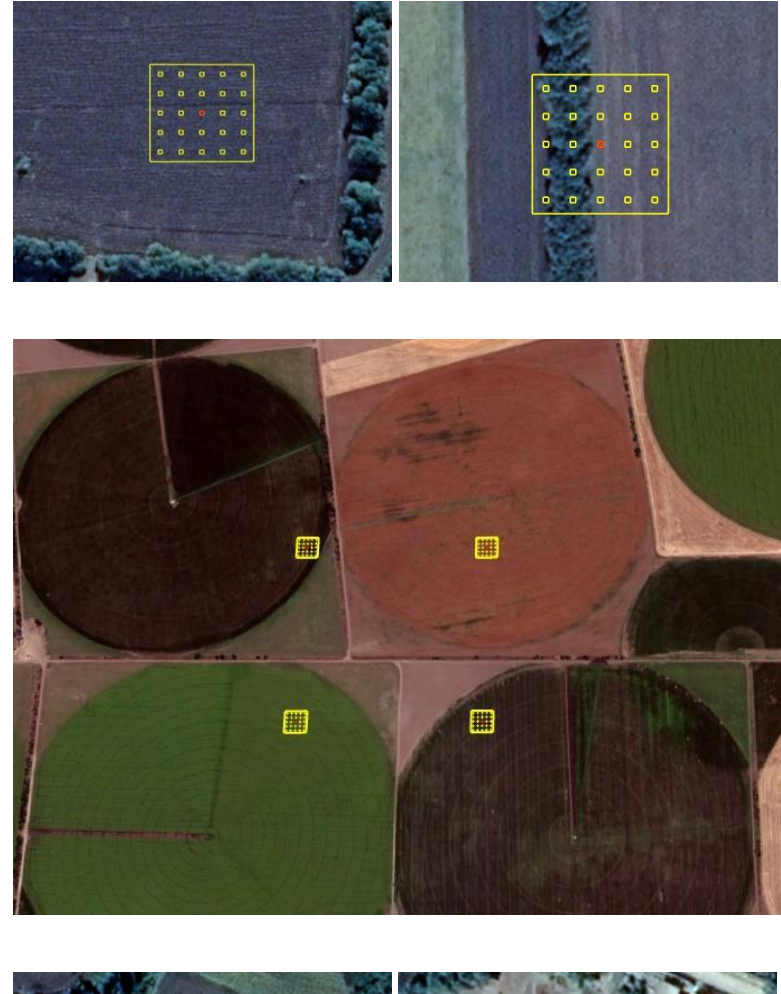

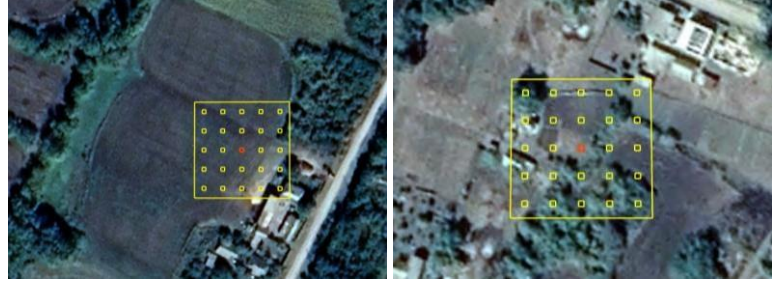

#### **Wetland**

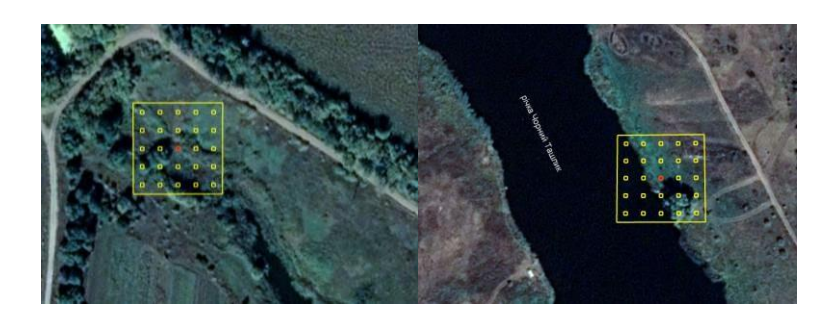

#### Peatland

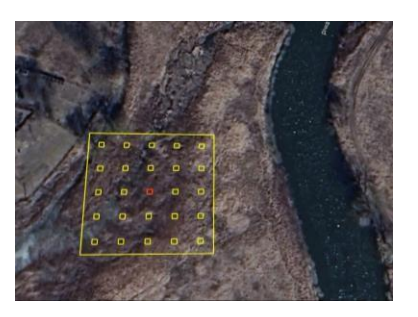

#### **Water**

Permanent river

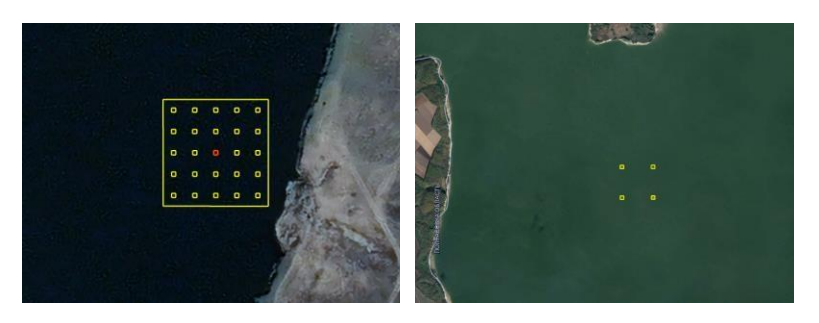

#### Permanent Lake

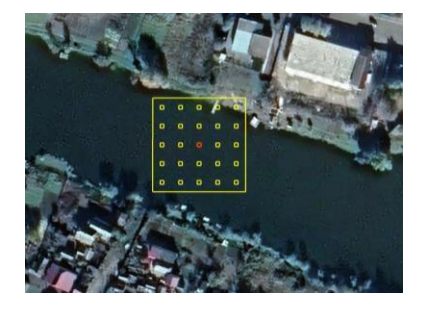

Sea

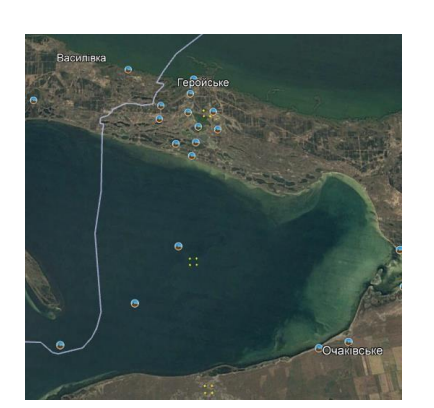

#### SETTLEMENT

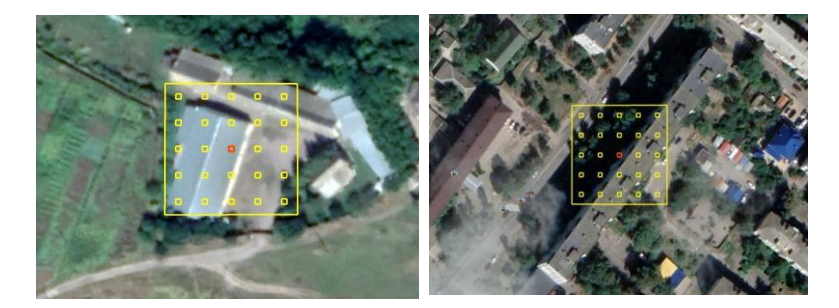

**Other** unproductive

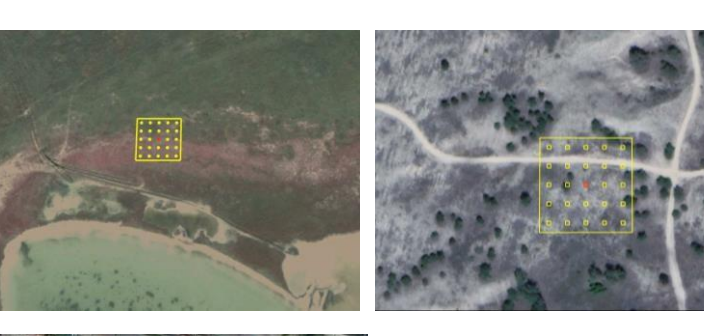

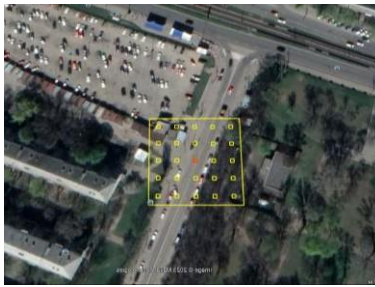